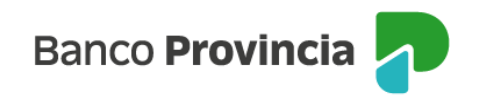

## **Banca Internet Provincia (BIP)**

## **Apertura de cuenta**

Al ingresar al menú Cuentas, solapa Apertura/Cierre, opción Apertura de Cuentas, podrá acceder a la pantalla correspondiente para realizar la apertura de una caja de ahorros en pesos.

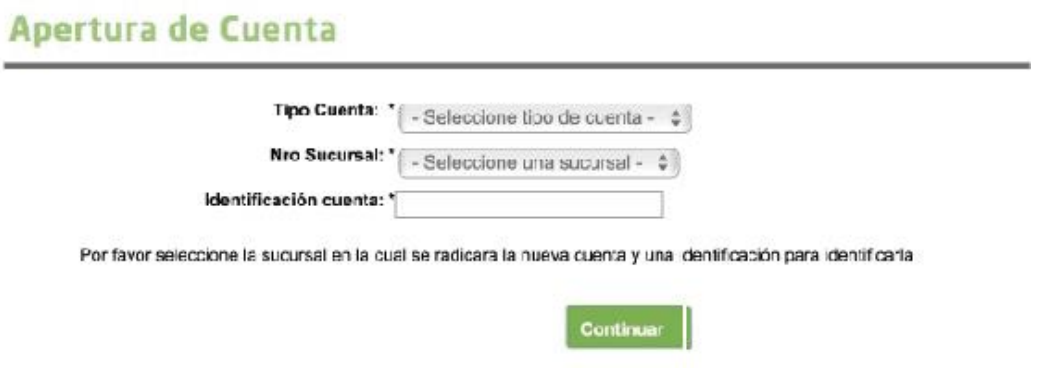

Seleccione el tipo de cuenta, el número de sucursal y agregue un nombre de identificación de cuenta para reconocer la misma. Presiones Continuar y luego le aparecerá en pantalla el detalle de la operación. En este paso podrá acceder a la descarga de los Términos y Condiciones presionando en el ícono que representa una impresora **.** Para finalizar haga clic una vez más en Continuar.

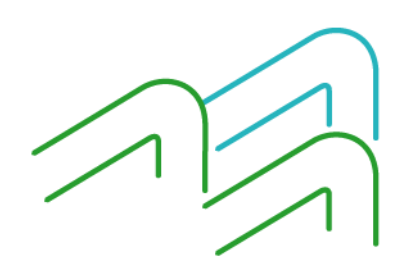

Apertura de cuenta